## Some screenshot to help on the description here:

6 Devices<br>89 Devices 19 Devices

 $\begin{array}{r} 663 \text{ Devices} \\ 1279 \text{ Devices} \\ 4 \text{ Devices} \\ 10 \text{ vivice} \\ 30 \text{ eivice} \\ 957 \text{ Devices} \\ 10 \text{ eivice} \\ 4483 \text{ Devices} \\ 4350 \text{ Devices} \\ 232 \text{ Devices} \\ 232 \text{ Devices} \\ 232 \text{ Devices} \\ 232 \text{ Devices} \\ 232 \text{ Devices} \\ 232 \text{ Devices} \\ 232 \text{ Devices} \\ 232 \text{ Devices} \\ 232 \text{ Devices}$ 

idate available for ARM::CMSIS-Driver (installed: 2.4.1, -available: 2.5.0)<br>eck for updates s<br>for ARM::CMSIS-Driver (installed: 2.4.1, available: 2.5.0) unt oranator or ARM::Chiad-Driver (installed: 2.4.1, available: 2.5.0)<br>date available for ARM::ChiSiS-Driver (installed: 2.4.1, available: 2.5.0)<br>ady

[https://devzone.nordicsemi.com/f/nordic-q-a/55378/mdk-uvision-sdk-16-0-keil-family-pack](https://devzone.nordicsemi.com/f/nordic-q-a/55378/mdk-uvision-sdk-16-0-keil-family-pack-installation/224413#224413)[installation/224413#224413](https://devzone.nordicsemi.com/f/nordic-q-a/55378/mdk-uvision-sdk-16-0-keil-family-pack-installation/224413#224413)

## $\Leftrightarrow$   $\Leftrightarrow$   $\otimes$ Pack Installer Install or update Software Packs that contain Software Components it (c) 2 **Co** Pack Installer - CAUsers\kme\AppData\Local\Arm\Packs ÷.  $\Box$  $\begin{tabular}{|c||c||c|} \hline 1 & \hline 1 & \hline 2 & \hline 3 & \hline 3 & \hline 3 & \hline 4 & \hline 5 & \hline 6 & \hline 7 & \hline 8 & \hline 8 & \hline 8 & \hline 9 & \hline 9 & \hline 9 & \hline 9 & \hline 9 & \hline 9 & \hline 9 & \hline 9 & \hline 9 & \hline 9 & \hline 9 & \hline 9 & \hline 9 & \hline 9 & \hline 9 & \hline 9 & \hline 9 & \hline 9 & \hline 9 & \hline 9 & \hline 9 & \h$ File Packs Window Help<br>
Pevice: Nordic Semiconductor - nRF52840\_xxAA Device<br>田 <mark>作</mark>に All Devices / Summary  $\frac{\pi}{4}$  M Decire<br>  $\frac{\pi}{4}$  M Decire<br>  $\frac{\pi}{4}$  M ABOV Semiconductor<br>  $\frac{\pi}{4}$  M ABOV Semiconductor<br>  $\frac{\pi}{4}$  M Amatics<br>  $\frac{\pi}{4}$  M Amato<br>  $\frac{\pi}{4}$  M ABOMC<br>  $\frac{\pi}{4}$  M ABOMC<br>  $\frac{\pi}{4}$  M Decires<br>  $\frac{\pi}{4}$  M Decire 6919 Dev 20 Devices 17 Devices 10 Devices 5 Devices  $15 \text{ Devices}$   $14 \text{ Devices}$   $26 \text{ Devices}$   $26 \text{ Devices}$   $15 \text{ Devices}$   $160 \text{ Devices}$   $160 \text{ Devices}$   $215 \text{ Devices}$   $215 \text{ Devices}$   $215 \text{ Devices}$   $215 \text{ Devices}$   $215 \text{ Devices}$   $215 \text{ Devices}$  $\ddot{\textbf{u}} = \dot{\textbf{v}} + \dot{\textbf{v}}$  is the kinematometric of the series of the series of the series of the Microsofter of the Microsofter of the Microsofter of the Microsofter of the Microsofter of the Microsofter of the Micros 2 Devices<br>404 Devices

 $\mathbb{R}$ 

a x

## 1. Make sure you have the latest MDK installed, at the time this is written that is 8.32.1.

2. Update the project to use the latest MDK

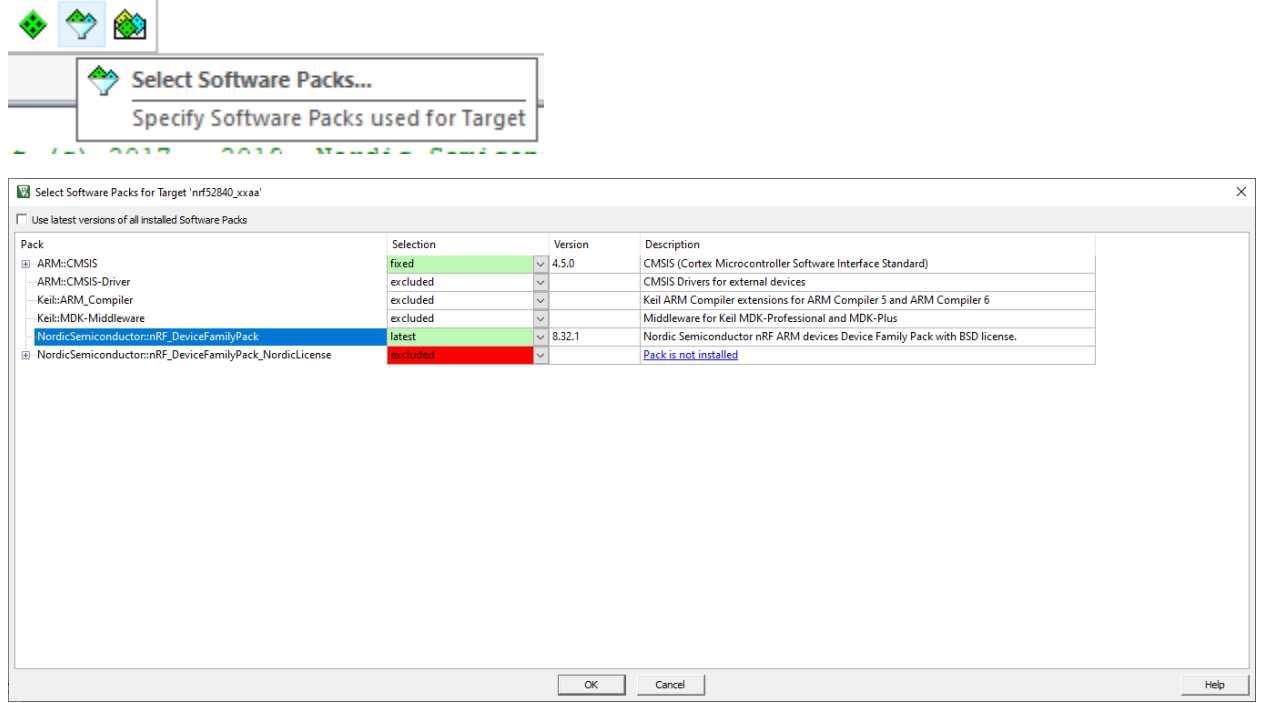

After clicking OK above you are prompted with a new window about run-time environment, you can close that window even if there are red boxes. This will be fixed in the next step:

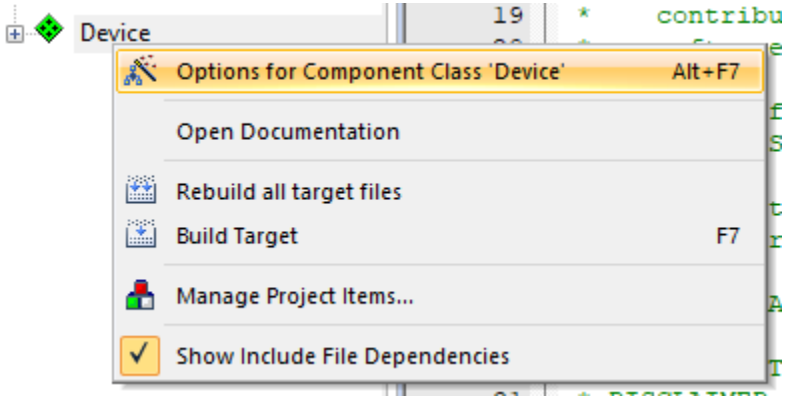

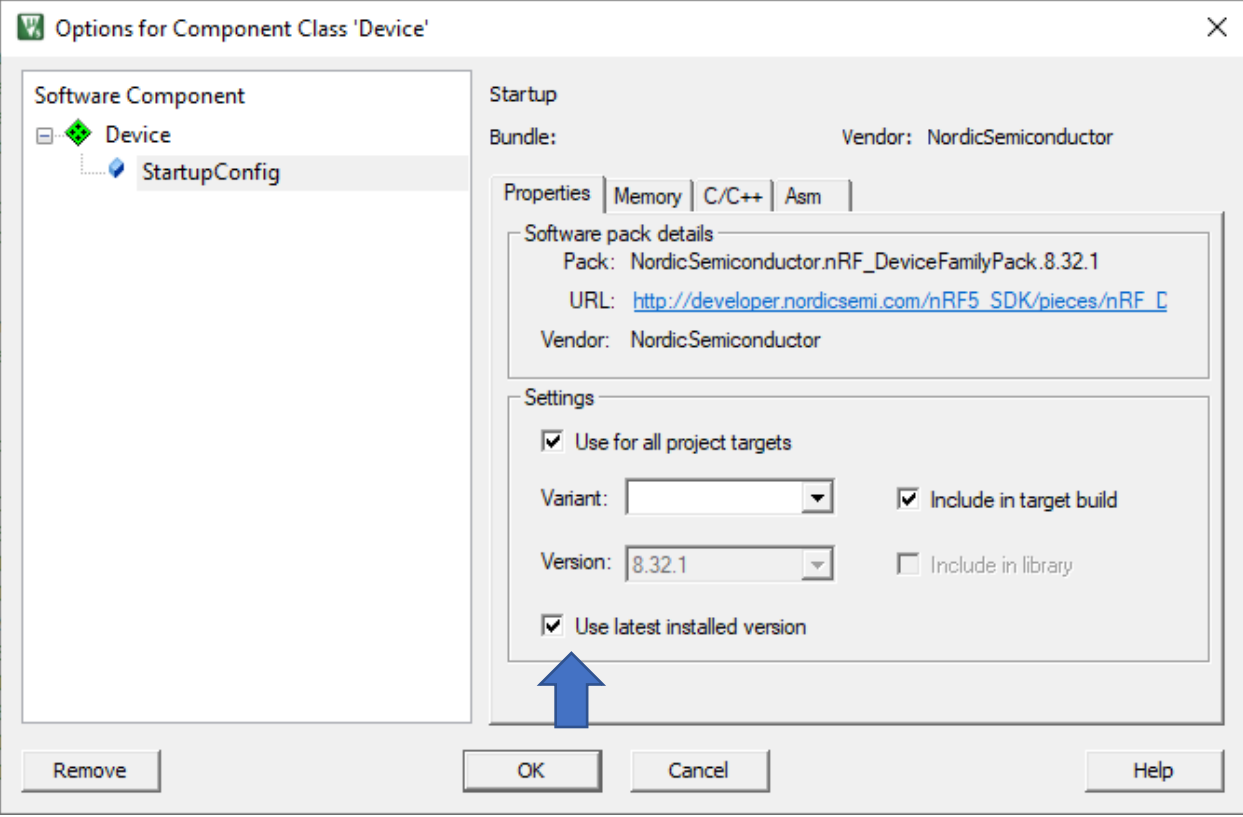

3. Now remove the outdated MDK files in project:

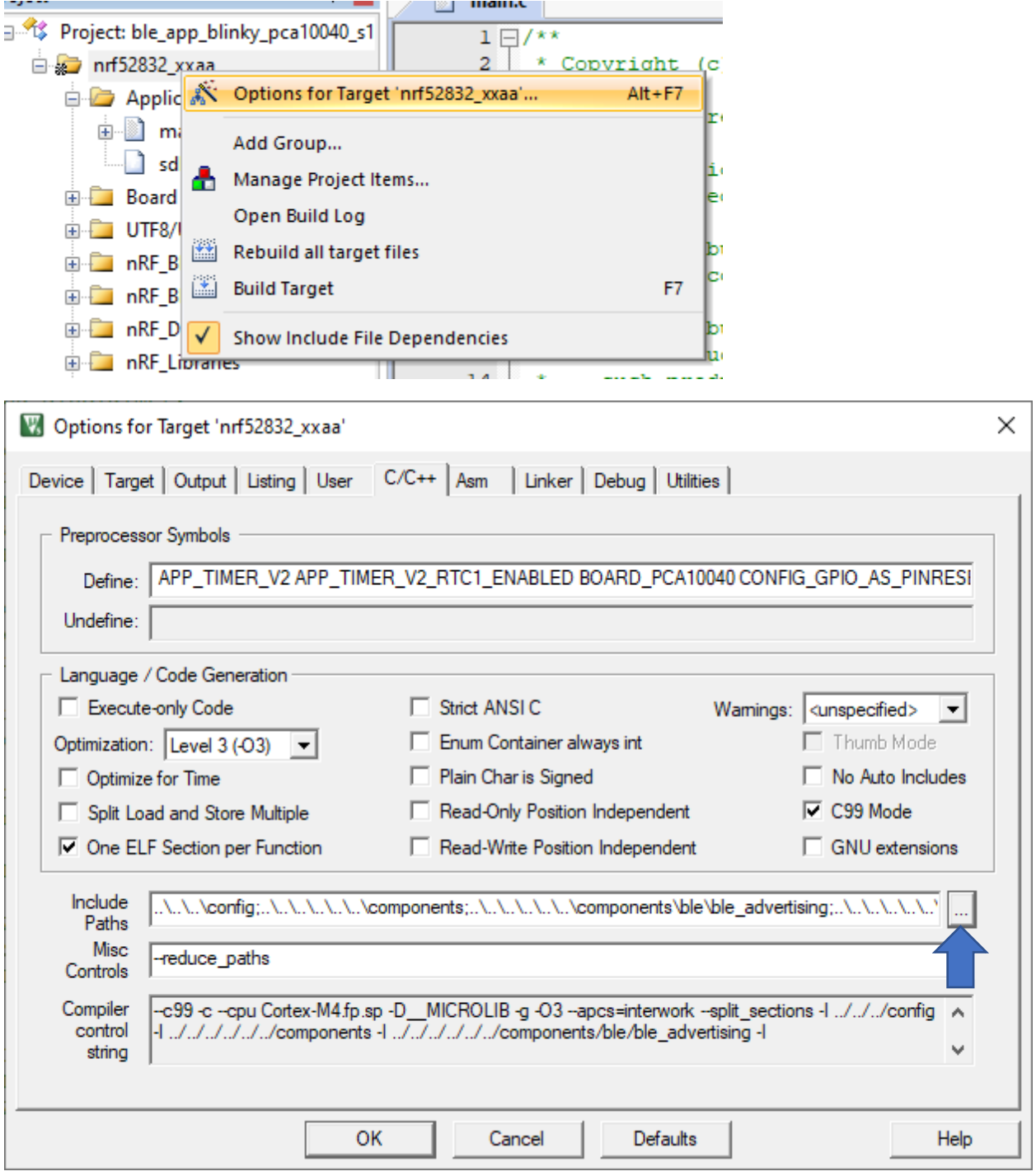

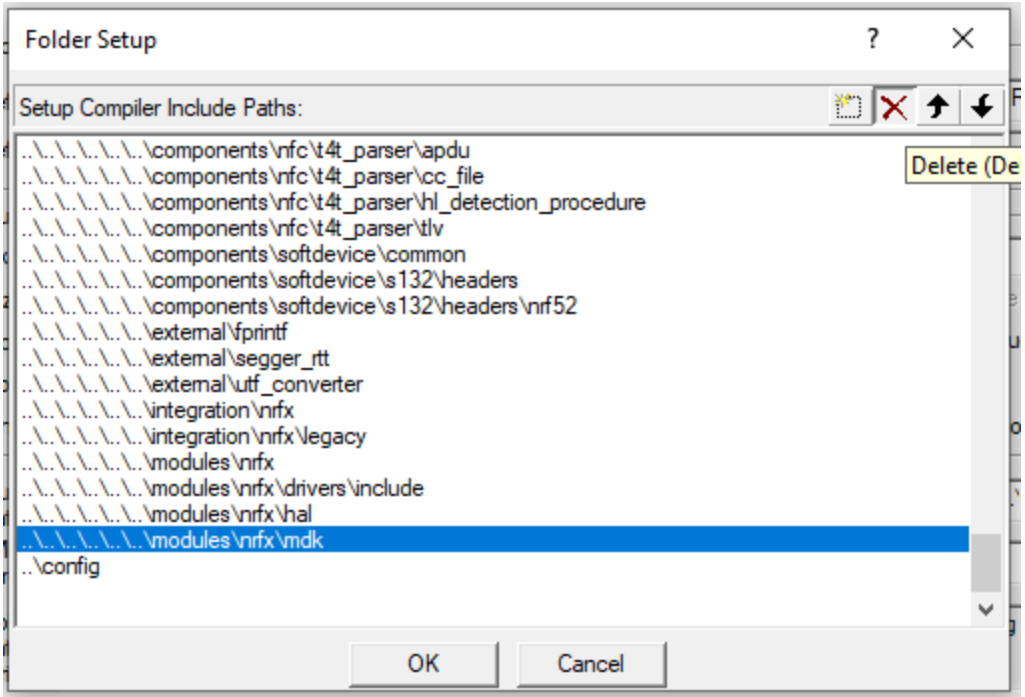

Now the project should compile with latest MDK.